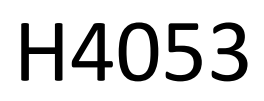

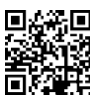

# GoSmart Zunanja baterijska kamera IP-200 / IP-210 SNAP z Wi-Fi

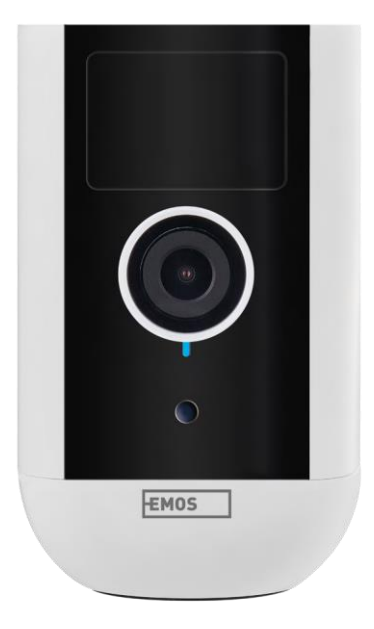

## 7 Kazalo vsebine

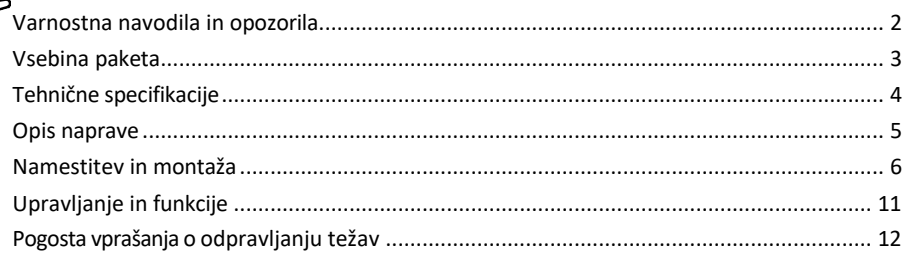

## <span id="page-1-0"></span>Varnostna navodila in opozorila

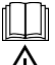

Pred uporabo naprave preberite navodila.

Upoštevajte varnostna navodila v tem priročniku.

Električnih naprav ne odlagajte kot nesortirane komunalne odpadke, ampak uporabite zbiralnice za  $\boxtimes$  sortirane odpadke. Za najnovejše informacije o zbirnih mestih se obrnite na lokalni organ. Če električne naprave odlagate na odlagališčih, se lahko nevarne snovi izločajo v podtalnico.

in preidejo v prehranjevalno verigo ter škodujejo vašemu zdravju.

Za čiščenje umazanije z zunanje strani naprave ne uporabljajte vode ali kemikalij. Vedno uporabljajte suho krpo, da preprečite mehanske poškodbe in električni udar.

Napajalnega kabla ne priključujte v vtičnico z mokrimi ali vlažnimi rokami, saj obstaja nevarnost električnega udara.

Opreme ne razstavljajte, popravljajte ali spreminjajte sami. To lahko povzroči požar, električni udar ali trajne poškodbe.

Družba EMOS spol. s r.o. izjavlja, da sta izdelka H4053 in H4063 skladna z bistvenimi zahtevami in drugimi ustreznimi določbami direktiv. Oprema se lahko prosto uporablja v EU.

Izjava o skladnosti je na voljo na spletni strani http://www.emos.eu/download.

Oprema se lahko uporablja na podlagi splošnega dovoljenja št. VO-R/10/07.2021-8 s spremembami.

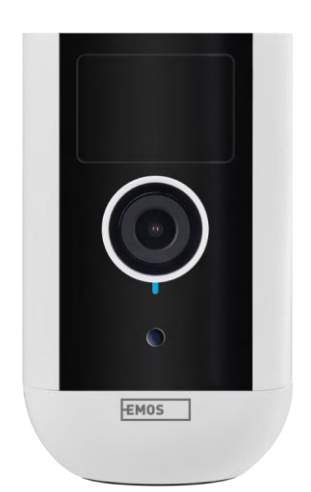

<span id="page-2-0"></span>Vsebina paketa Enota kamere Napajalnik Kabel USB Magnetno držalo Vrtljivo držalo Komplet vijakov Priročnik

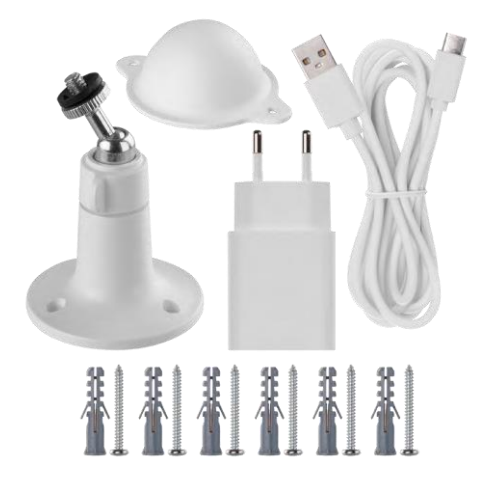

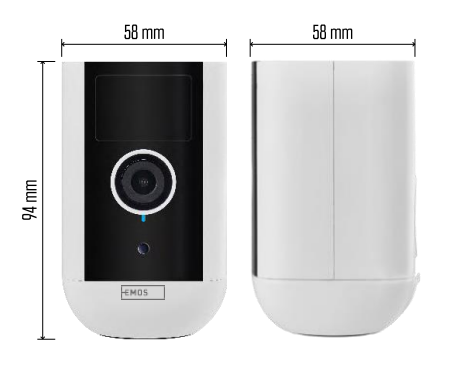

<span id="page-3-0"></span>Tehnične specifikacije Napajanje: DC 5 V/1 A Dimenzije: 58 × 58 × 94 mm Neto teža: 225 g Rešitev: H4053 - 1 920 × 1 080 / H4063 - 2 592 x 1 944 Senzor: H4053 - 1/2,9'' CMOS z 2 milijona slikovnih pik / H4063 - 1/2,7'' CMOS s 5 milijoni slikovnih pik Kapaciteta baterije: 9 000 mAh Območje zaznavanja PIR: 9 m Kot PIR: 120° Objektiv: 3,2 mm, F2,0 Shranjevanje: (največ 128 GB, FAT32), shranjevanje v oblaku Stopnja zaščite: IP65 APLIKACIJA: EMOS GoSmart za Android in iOS Povezljivost: 2,4 GHz Wi-Fi (IEEE802.11b/g/n) Frekvenčni pas: 2,400-2,4835 GHz Največje število uporabnikov: 4

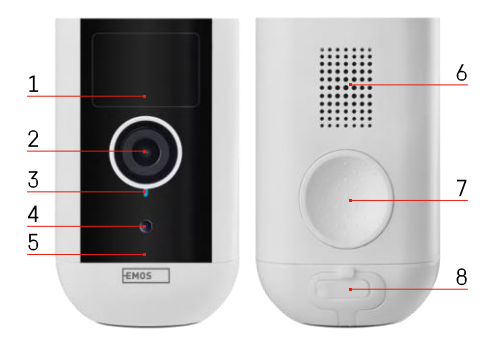

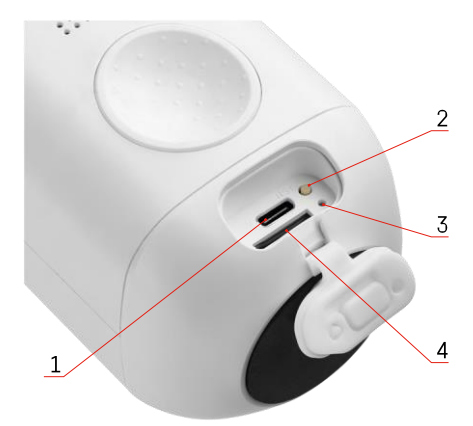

## <span id="page-4-0"></span>Opis naprave

- 1 Senzor PIR
- 2 Objektiv
- 3 Lučka stanja
	- Svetlobna dioda LED je r d e č a : omrežne nastavitve niso p r a v i l n e .
	- Svetlobna dioda utripa rdeče: fotoaparat se pripravlja na povezavo z omrežjem Wi-Fi.
	- Svetlobna dioda LED hitro utripa rdeče: vzpostavljena je povezava z omrežjem Wi-Fi.
	- Svetlobna dioda LED je modra: fotoaparat deluje pravilno.
- 4 Senzor svetlobe (uporablja se za razlikovanje med dnevom in nočjo)
- 5 Mikrofon
- 6 Govornik
- 7 Mesto za pritrditev magnetnega držala
- 8 Vodotesen pokrov za vrata za polnjenje in gumbe za upravljanje. Manjši notranji pokrov je mogoče odpreti, priključiti napajalni kabel in ohraniti zaščito IP tudi med polnjenjem.
- 1 Polnilna vrata
- 2 Gumb za ponastavitev Pritisnite gumb RESET za 5 sekund, da ponastavite tovarniške nastavitve enote.
- 3 Lučka za polnjenje:
	- Svetlobna dioda LED sveti rdeče: baterija se polni.
- Svetlobna dioda je modra: polnjenje je končano. 4 - Reža za kartico SD

#### Obvestilo

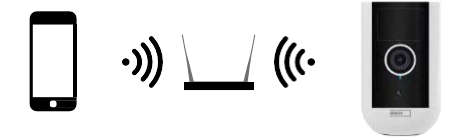

Fotoaparat podpira samo 2,4 GHz Wi-Fi (ne podpira 5 GHz).

## <span id="page-6-0"></span>Namestitev in montaža

Namestitev magnetnega držala

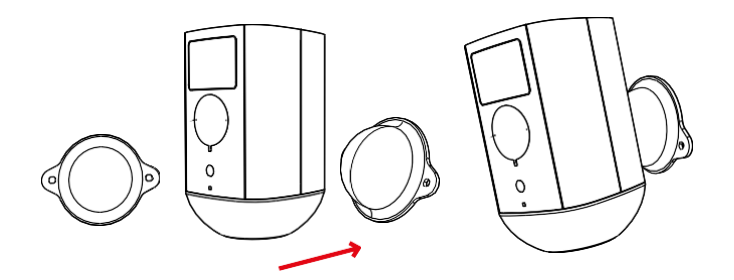

- 1. Nosilec namestite na želeno mesto in ga privijte z vijaki.
- 2. Kamero namestite na magnetni nosilec in po potrebi prilagodite smer.

## Namestitev vrtljivega nosilca

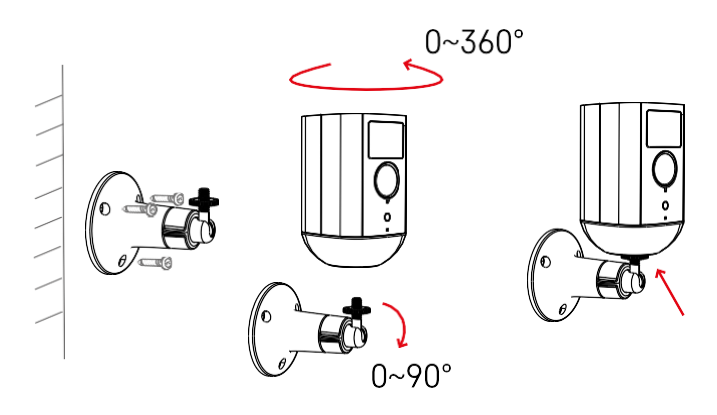

Nosilec namestite na želeno mesto in ga privijte z vijaki.

- 1. Postavite fotoaparat na vrtljiv nosilec in po potrebi prilagodite smer.
- 2. Ko nastavite položaj kamere, jo pritrdite z vijakom.

### Združevanje z aplikacijo

Namestitev aplikacije EMOS GoSmart

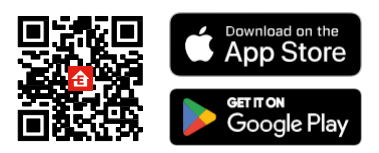

Aplikacija je na voljo za Android in iOS v storitvah Google play in App Store. Če želite prenesti aplikacijo, poskenirajte ustrezno kodo QR.

Mobilna aplikacija EMOS GoSmart

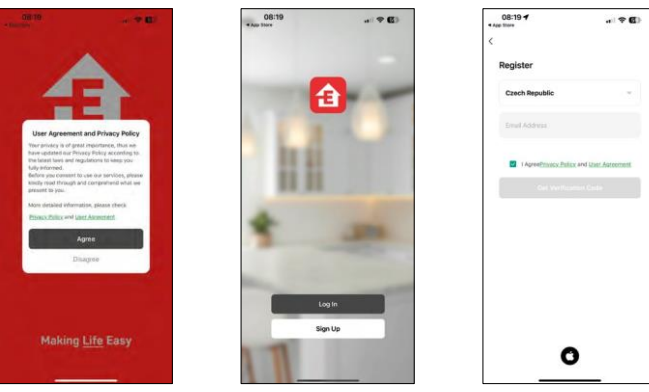

Odprite aplikacijo EMOS GoSmart in potrdite pravilnik o zasebnosti ter kliknite Strinjam se. Izberite možnost registracije.

Vnesite ime veljavnega e-poštnega naslova in izberite geslo. Potrdite svoje soglasje s pravilnikom o zasebnosti. Izberite možnost Registracija.

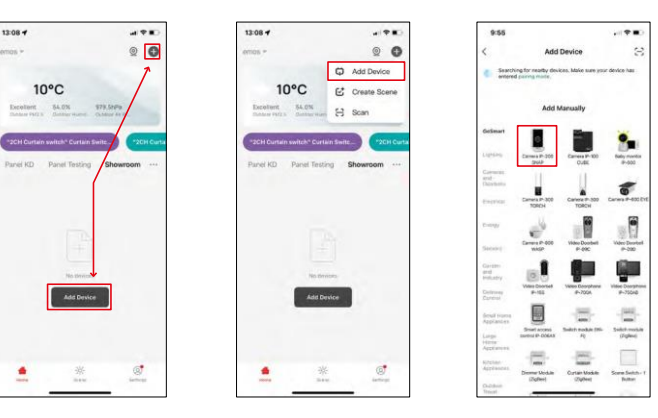

Izberite Dodaj napravo.

Izberite kategorijo izdelkov GoSmart in napravo Kamera IP-200 / IP-210.

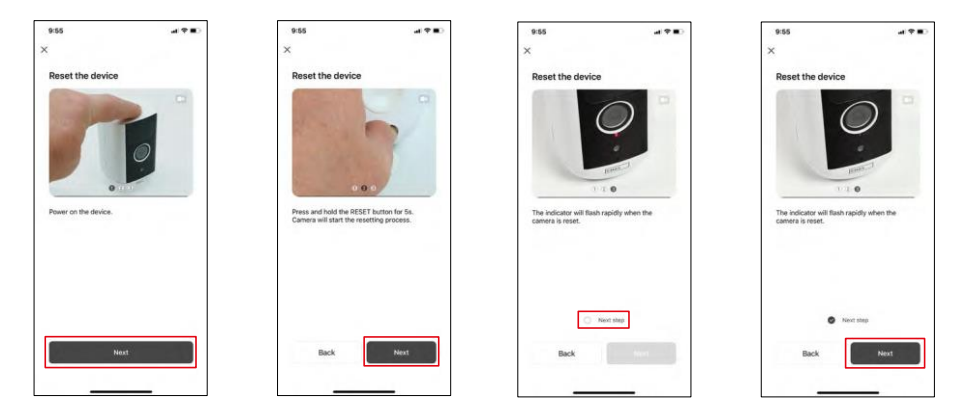

Napravo vklopite tako, da pridržite gumb na vrhu.

Ponastavite napravo z gumbom RESET pod gumijastim pokrovom na zadnji strani fotoaparata. Prepričajte se, da utripa rdeča dioda LED.

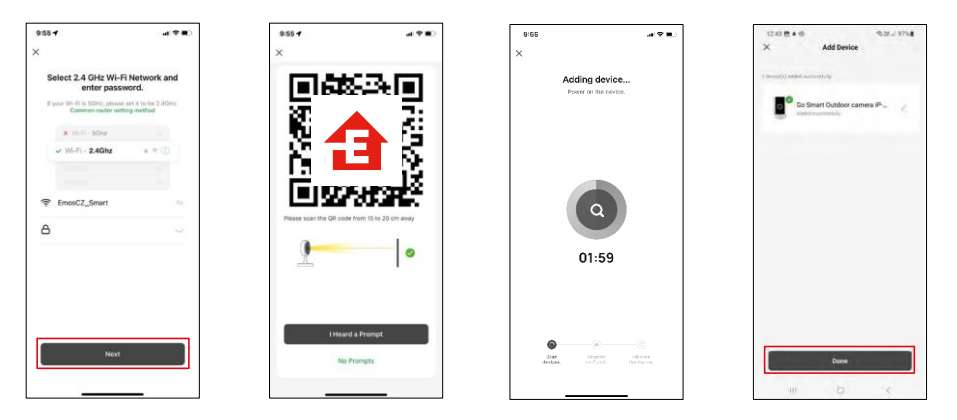

Vnesite ime in geslo omrežja Wi-Fi. Ti podatki ostanejo šifrirani in se uporabljajo za daljinsko komunikacijo fotoaparata z vašo mobilno napravo.

Na zaslonu vaše mobilne naprave se bo prikazala koda QR.

Kodo QR postavite pred objektiv fotoaparata.

Potrdite, da ste slišali zvočni signal za uspešno seznanjanje. Naprava bo

samodejno najdena.

Naprava se nahaja.

Potrdite z gumbom done.

## Ikone in indikatorji

Opis kontrol v aplikaciji

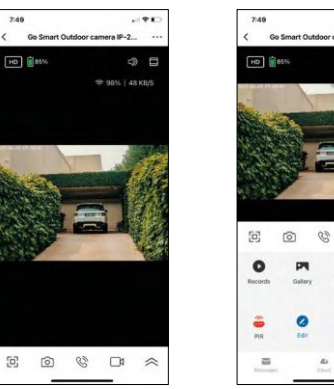

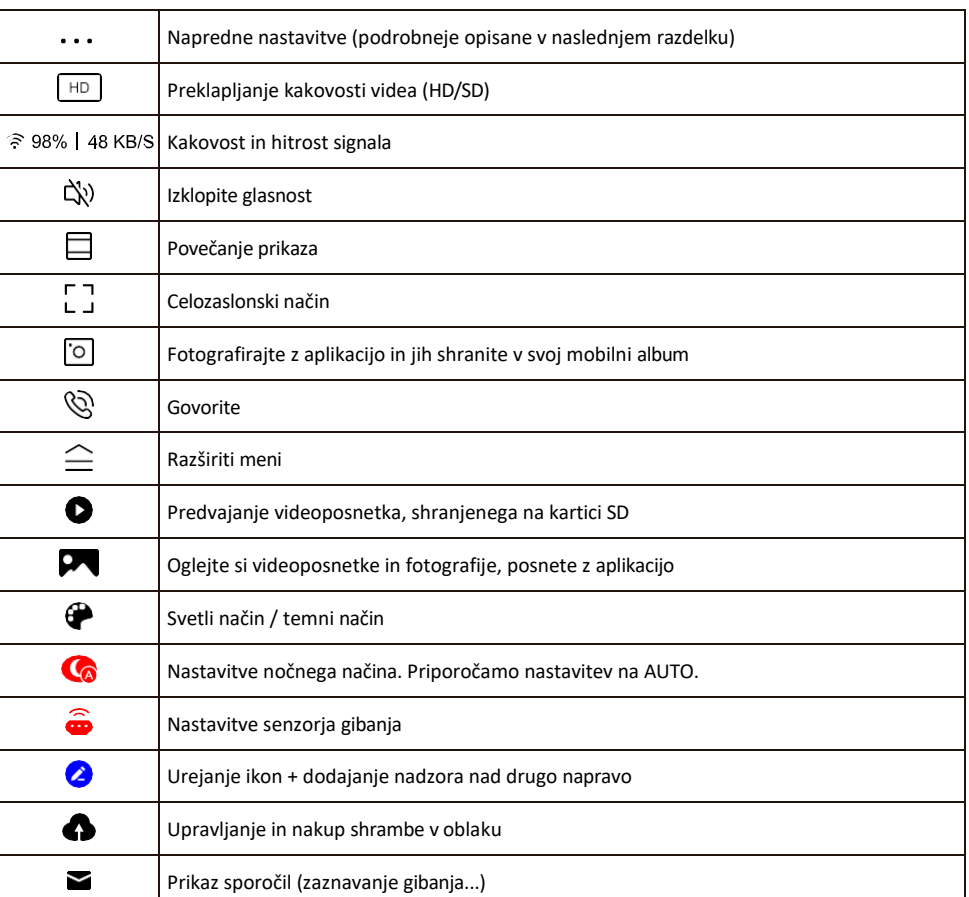

 $\omega$  .

4 □

 $\Box$  $\sim$ 

₽  $\frac{1}{2}$ 

.<br>Name

ä

 $\mathbf{B}$ 

#### Opis nastavitev razširitve

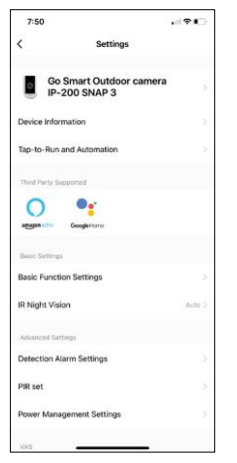

- Informacije o napravi osnovne informacije o napravi in njenem lastniku
- Tap-to-Run in avtomatizacija Oglejte si prizore in avtomatizacije, dodeljene napravi. Ustvarjanje prizorov je mogoče neposredno v glavnem meniju aplikacije v razdelku

"Scene". Za H4053 je to lahko na primer avtomatika, pri kateri se med 18. in 7. uro nastavi nižja občutljivost zaznavanja gibanja.

- Nastavitve osnovnih funkcij Omogočite/izključite osnovne nadzorne funkcije, kot sta samodejno obračanje zaslona ali vodni znak s prikazom časa in datuma. Druga pomembna nastavitev je možnost izbire enosmerne ali dvosmerne komunikacije.
- IR nočni vid nastavitev nočnega načina.
- Nastavitve alarma za zaznavanje Nastavitve alarma.
- Območje dejavnosti nastavite območje, na katerem kamera zajema gibanje. Če na primer kamera zaznava cesto, ne želite, da vas kamera opozori na vsak avtomobil, ki gre mimo, zato ta funkcija omogoča izbiro območja, ki ga bo zaznaval senzor gibanja.

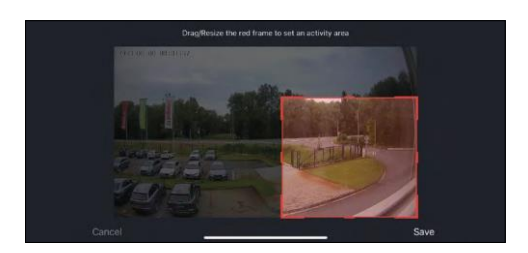

- Filtriranje človeškega telesa prepoznavanje obrisov človeškega telesa. Ko vklopite to funkcijo, vas naprava ne sme opozoriti na vsak gib, temveč le, ko prepozna človeško telo.
- Nastavitev PIR Vklop/izklop senzorja gibanja in nastavitev njegove občutljivosti.
- Nastavitve upravljanja energije Prikazuje trenutno stanje baterije, vir energije in vas obvesti, če baterija pade pod določen odstotek.
- Obvestilo brez povezave če želite preprečiti nenehne opomnike, se pošlje obvestilo, če naprava ostane brez povezave več kot 30 minut.

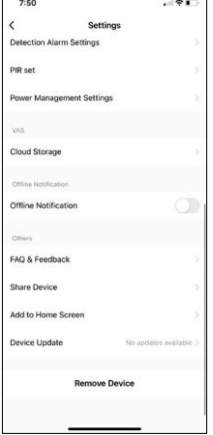

- Shranjevanje v oblaku nastavitve shranjevanja v oblaku. Oblak ni vključen v škatlo, lahko pa ga dodatno kupite prek aplikacije.
- Obvestilo o stanju brez povezave da bi se izognili stalnim opomnikom, bo poslano obvestilo, če bo naprava ostala brez povezave več kot 30 minut.
- Pogosta vprašanja in povratne informacije Oglejte si najpogostejša vprašanja in njihove rešitve ter možnost, da nam neposredno pošljete vprašanje/predlog/povratno informacijo.
- Skupna raba naprave upravljanje naprave lahko delite z drugim uporabnikom
- Dodaj na začetni zaslon Dodajte ikono na začetni zaslon telefona. S tem korakom vam ni treba vsakič odpreti naprave prek aplikacije, temveč samo neposredno kliknite na to dodano ikono in ta vas bo pripeljala naravnost v pogled kamere.
- Posodobitev naprave Posodobitev naprave. Možnost omogočanja samodejnih posodobitev
- Odstranitev naprave Odstranite in izparevajte napravo. Pomemben korak, če želite spremeniti lastnika naprave. Po dodajanju naprave v aplikacijo je naprava seznanjena in je ni mogoče dodati pod drugim računom.

## <span id="page-11-0"></span>Upravljanje in funkcije

#### Snemanje na kartico SD

Ena od osnovnih funkcij domačega varnostnega sistema je funkcija snemanja na kartico SD.

Kamera se napaja iz baterije, zato zaradi varčevanja z baterijo in prostorom na kartici SD ne snema neprekinjeno, temveč le nekaj sekund posnetkov, ko senzor PIR zazna gibanje.

Fotoaparat podpira kartice SD z največjo velikostjo 128 GB v formatu FAT32. Vendar zadostujejo kartice SD velikosti 32 GB. Ko je kartica SD polna, se posnetki samodejno prepišejo.

Navodila za omogočanje funkcije kartice SD:

- 1. Kartico Micro SD vstavite v ustrezno režo pod gumijasto izolacijo na zadnji strani fotoaparata.
- 2. Odprite napredne nastavitve naprave in izberite "Nastavitve shrambe".
- 3. Formatiranje kartice SD. OPOMBA: Med formatiranjem kartice SD ne izklopite aplikacije in ne prekinite postopka.
- 4. Vklopite senzor PIR in nastavite zahtevano občutljivost. V nastavitvah je na voljo možnost vklopa/izklopa prepoznavanja človeškega telesa, da preprečite alarme, ko kamera zazna na primer gibanje živali ali drevesa. Uporaba spletne strani

Določite lahko tudi "območje dejavnosti", kjer želite, da kamera zazna gibanje (na primer ne želite, da vas kamera opozori na vsak avtomobil, ki vozi po cesti, ki jo kamera vidi).

5. Ko kamera zazna gibanje, posname tudi nekaj sekund posnetka, ki ga najdete v ikoni :

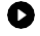

## <span id="page-12-0"></span>Pogosta vprašanja o odpravljanju težav

Naprave ne morem seznaniti. Kaj lahko storim?

- Prepričajte se, da uporabljate omrežje Wi-Fi 2,4 GHz in imate dovolj močan signal.
- Aplikaciji v nastavitvah dovolite vsa dovoljenja
- Prepričajte se, da uporabljate najnovejšo različico mobilnega operacijskega sistema in najnovejšo različico aplikacije.

Zunaj me slišijo, jaz pa ne slišim zvoka / Zunaj slišim zvok, oni pa ne slišijo mene.

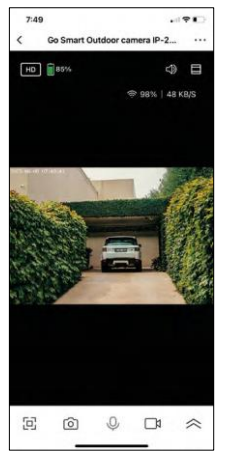

- Prepričajte se, da ste aplikaciji podelili vsa dovoljenja, zlasti za mikrofon. • Težava je lahko tudi enosmerna komunikacija. Če na dnu vidite to ikono: $\bigcirc$ , pomeni, da je naprava nastavljena na enosmerno komunikacijo.
- Če želite to popraviti, pojdite v meni "Osnovne nastavitve funkcij" in nastavite "Način pogovora" na "Dvosmerni pogovor". Ta meni se nahaja v nastavitvah razširitve (glejte poglavje "Opis nastavitev razširitve").
- Pravilna ikona za dvosmerno komunikacijo je videti takole:  $\mathbb{Q}$

Ne prejemam obvestil, zakaj?

- Aplikaciji v nastavitvah dovolite vsa dovoljenja
- Vklopite obvestila v nastavitvah aplikacije (Nastavitve -> Obvestila aplikacij)

Katero kartico SD lahko uporabim?

• Kartica SD z največjo zmogljivostjo 128 GB in najmanjšim hitrostnim razredom CLASS 10 v formatu FAT32.

Ali se najstarejši zapisi samodejno prepišejo, ko je pomnilnik kartice SD poln, ali jih mora uporabnik ročno izbrisati?

• Da, zapisi se samodejno prepišejo.

Kdo vse lahko uporablja opremo?

- Objekti morajo vedno imeti upravitelja (lastnika)
- Administrator lahko opremo deli s preostalimi člani gospodinjstva in jim dodeli pravice.